*How it works?*

**V1**

estoration & Moisture & Ventilatior؟ ALORAIR

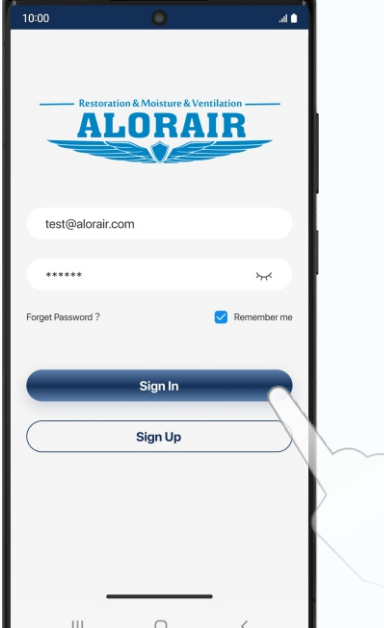

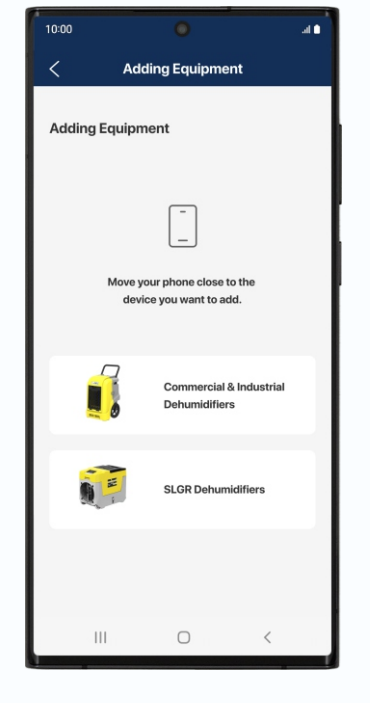

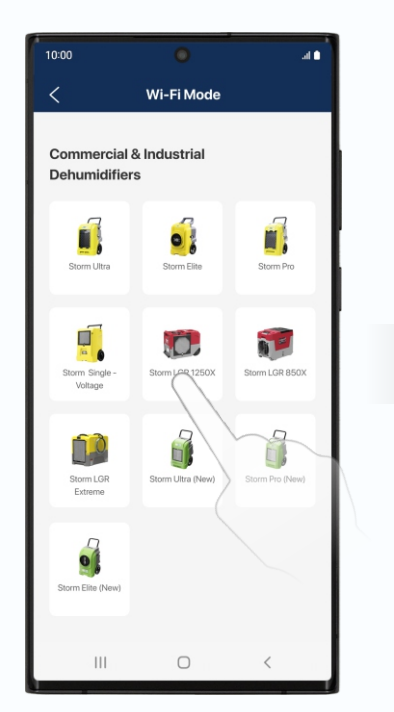

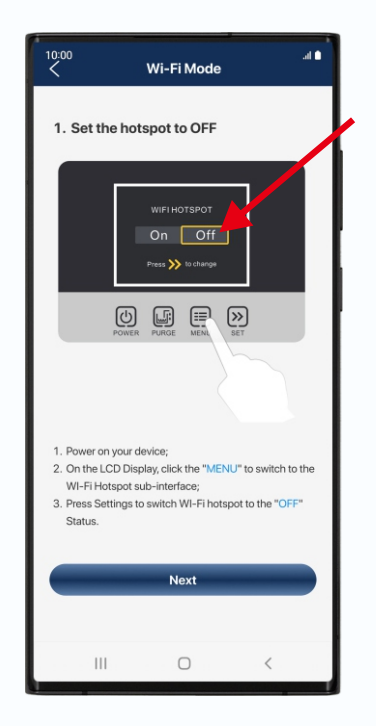

*Download and install AlorAir-R from the App Store or Google Play Store.*

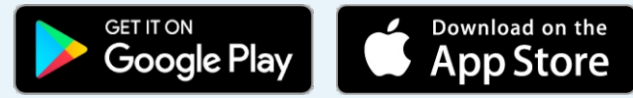

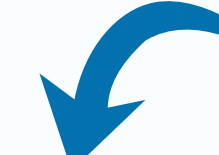

**4**

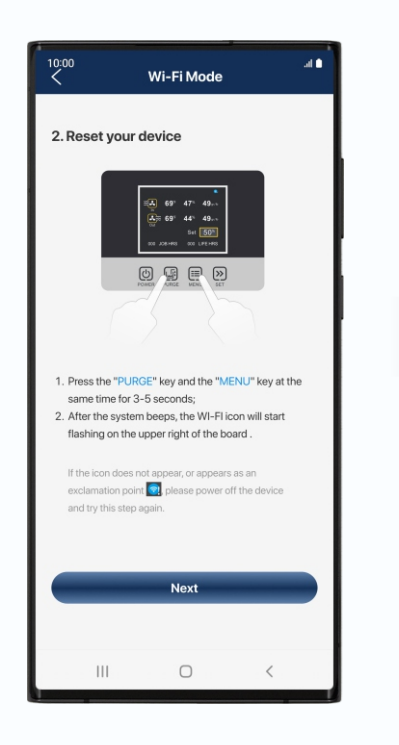

**Press the "PURGE" key and the "MENU" key at the same time for 3-5 seconds.**

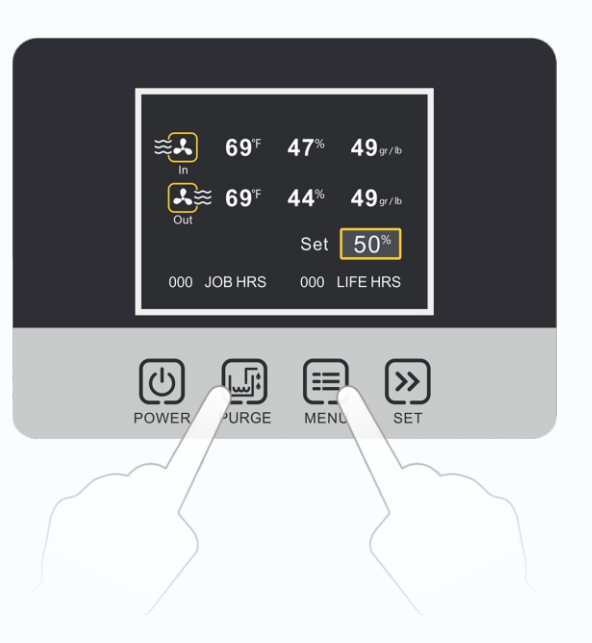

**After the system beeps, the WI-FI icon will start flashing on the upper right of the board .**

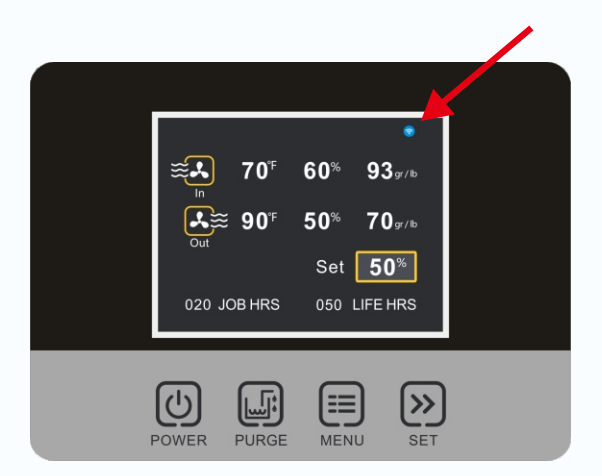

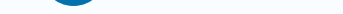

**1 Sign up and loggin your account.**

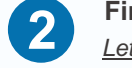

**Follow the steps on the App, press the "MENU" key of the board to switch the hotspot to "OFF"**.

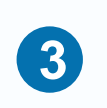

**Find your dehumidifier model. 2** *Let's take STORM SLGR 850X as an example*

## New AlorAir -R APP WI-FI Connection Guide

## More simple, More Smart

**For Android and Apple users, the operation method and process are the same.** 

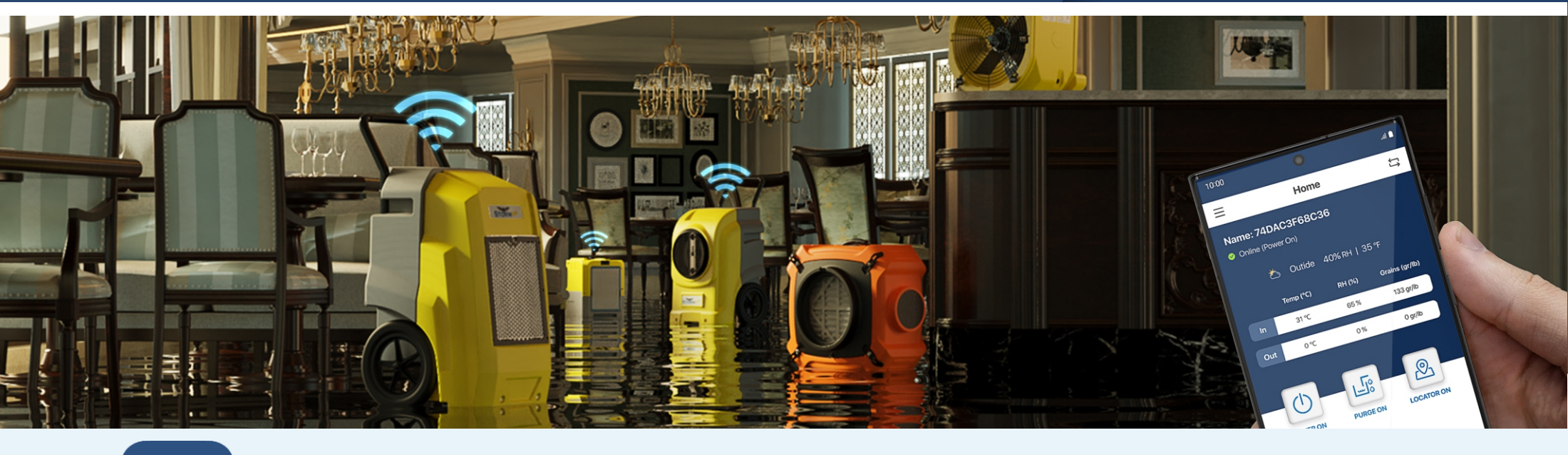

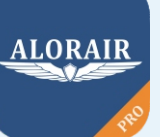

**Once the app has finished Connection, you can start controlling the device**

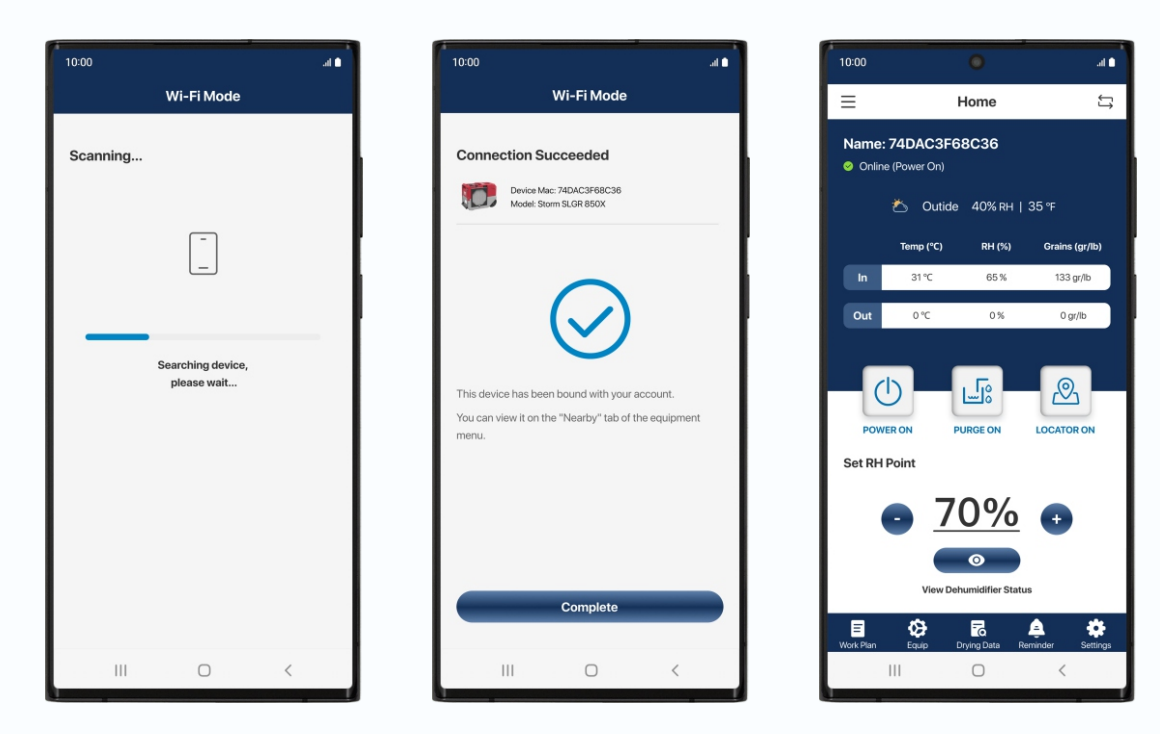

**Connection Successed**

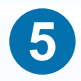

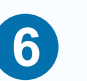

*Wrong password will cause subsequent connection failure.*

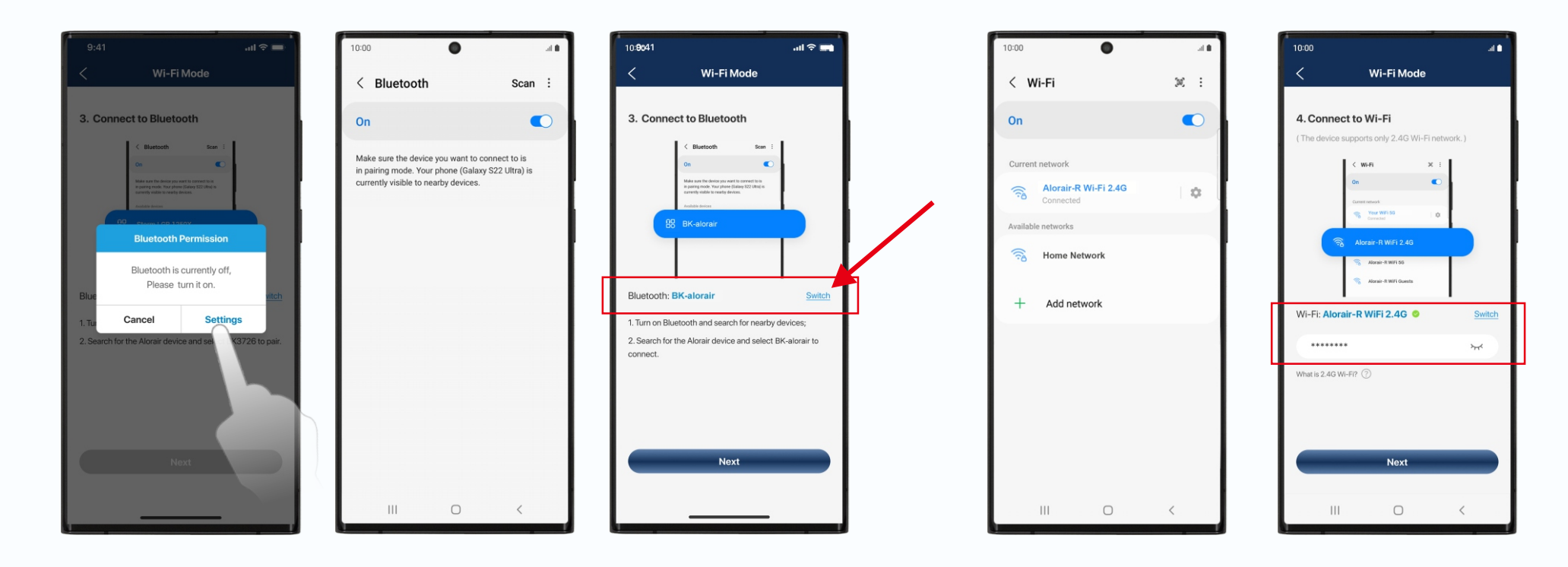

**Click the "switch button" and connect to the device Bluetooth- BK-alorair Connect to the home Wi-Fi.** *Don't go to connect Bluetooth from the system settings, it can't be found.*

**If it fails, follow the APP prompts to troubleshoot and restart the connected device.**

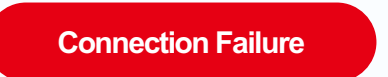

**Enter the device list, you can click the "+" button to continue adding new**

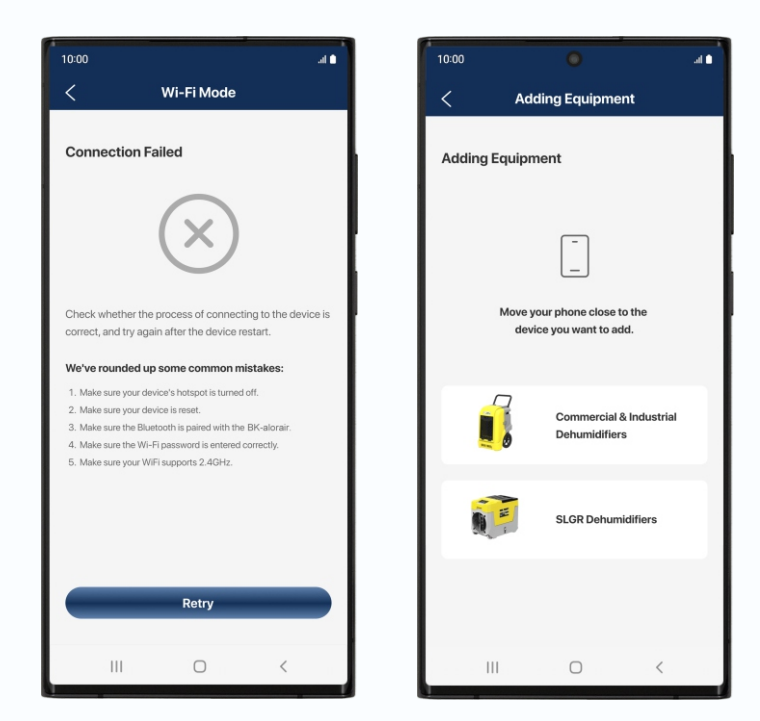

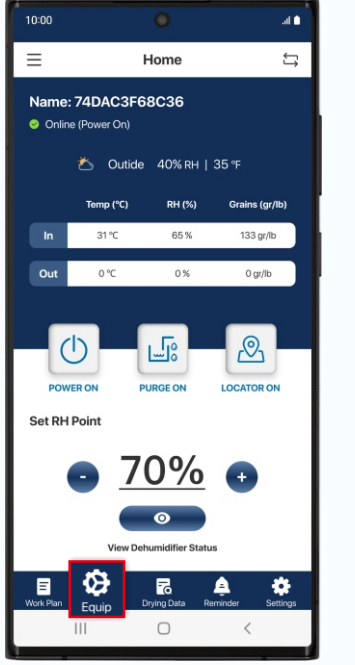

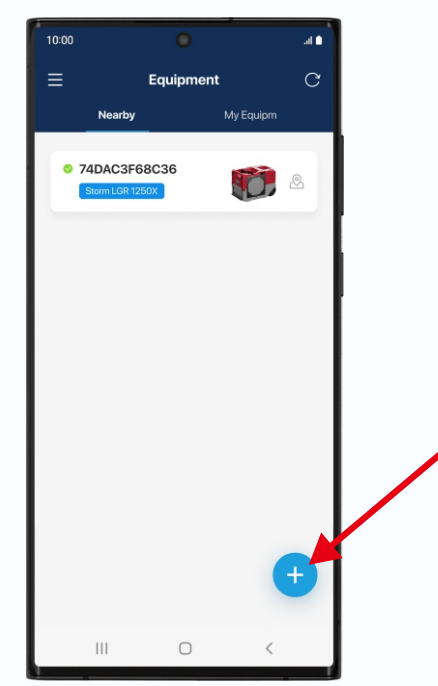

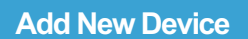